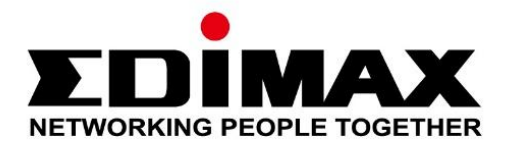

# **EU-4308**

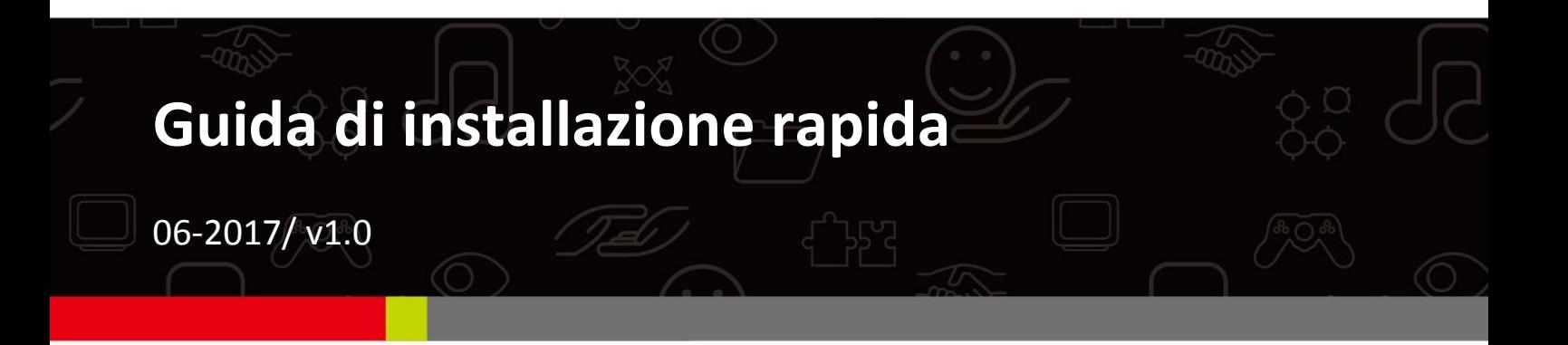

### **Edimax Technology Co., Ltd.**

No. 278, Xinhu 1st Rd., Neihu Dist., Taipei City, Taiwan Email: support@edimax.com.tw

### **Edimax Technology Europe B.V.**

Fijenhof 2, 5652 AE Eindhoven, The Netherlands Email: support@edimax.nl

### **Edimax Computer Company**

3350 Scott Blvd., Bldg.15 Santa Clara, CA 95054, USA Live Tech Support: 1(800) 652-6776 Email: support@edimax.com

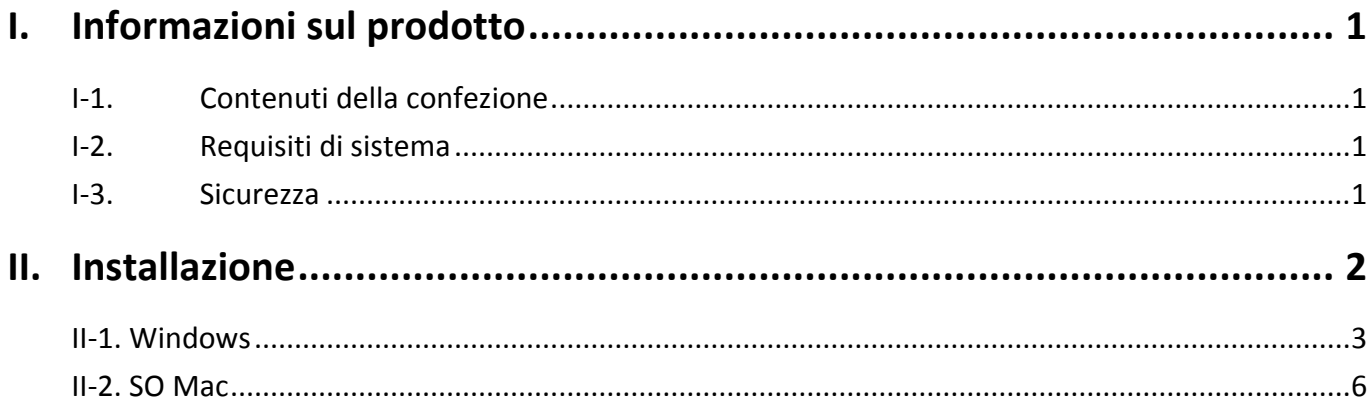

### **Multi-Language Quick Installation Guide (QIG) on the CD**

**Čeština:** Českého průvodce rychlou instalací naleznete na přiloženém CD s ovladači

**Deutsch:** Finden Sie bitte das deutsche S.A.L. beiliegend in der Treiber CD

**Español:** Incluido en el CD el G.R.I. en Español.

**Français:** Veuillez trouver l'français G.I.R ci-joint dans le CD

**Italiano:** Incluso nel CD il Q.I.G. in Italiano.

**Magyar:** A magyar telepítési útmutató megtalálható a mellékelt CD-n

**Nederlands:** De nederlandse Q.I.G. treft u aan op de bijgesloten CD

**Polski:** Skrócona instrukcja instalacji w języku polskim znajduje się na załączonej płycie CD

**Português:** Incluído no CD o G.I.R. em Portugues

**Русский:** Найдите Q.I.G. на pусскoм языке на приложеном CD

Türkçe: Ürün ile beraber gelen CD içinde Türkçe Hızlı Kurulum Kılavuzu'nu bulabilirsiniz

**Українська:** Для швидкого налаштування Вашого пристрою, будь ласка, ознайомтесь з інструкцією на CD

# <span id="page-3-0"></span>*I. Informazioni sul prodotto*

## <span id="page-3-1"></span>**I-1. Contenuti della confezione**

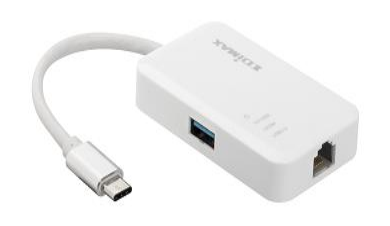

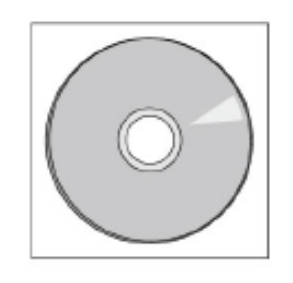

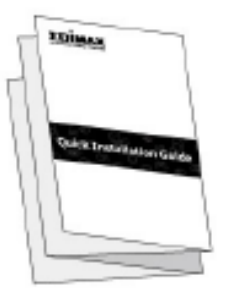

*3.0 Gigabit Hub 3 porte USB CD-ROM Guida di installazione rapida*

## <span id="page-3-2"></span>**I-2. Requisiti di sistema**

- Intel Premium III 1GHz (superiore o simile)
- 256MB RAM/CD-ROM
- 100MB di spazio hard disk (minimo)
- Porta USB di tipo C
- Windows XP/Vista/7/8/8.1/10 superiore, Mac OS 10.6 10.10 superiore, Linux Kernel 4.x/3.x/2.6x

## <span id="page-3-3"></span>**I-3. Sicurezza**

Per garantire l'uso sicuro del dispositivo e la sicurezza degli utenti, leggere e attenersi alle seguenti istruzioni di sicurezza.

- **1.** Fast Hub USB è progettato esclusivamente per l'uso interno; non posizionare l'adattatore wireless all'aria aperta.
- **2.** Non posizionare Fast Hub USB in o nei pressi di luoghi caldi/umidi, come la cucina o il bagno.
- **3.** Fast Hub USB contiene parti piccole che risultano pericolose per bambini di età inferiore a 3 anni. Tenere l'adattatore wireless fuori dalla portata dei bambini.
- **4.** Il prodotto è composto al suo interno da elementi non riparabili dall'utente. Se si riscontrano problemi con l'adattatore wireless, contattare il proprio rivenditore e chiedere assistenza.
- **5.** Fast Hub USB è un dispositivo elettrico e, in quanto tale, se dovesse bagnarsi per qualsiasi ragione, interromperne immediatamente l'uso. Contattare un elettricista esperto per ricevere ulteriore assistenza.

# <span id="page-4-0"></span>*II. Installazione*

**1.** Accendere il computer e collegare l'Hub a una porta USB disponibile del computer.

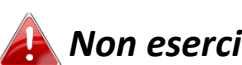

*Non esercitare mai la forza per inserire l'adattatore USB.*

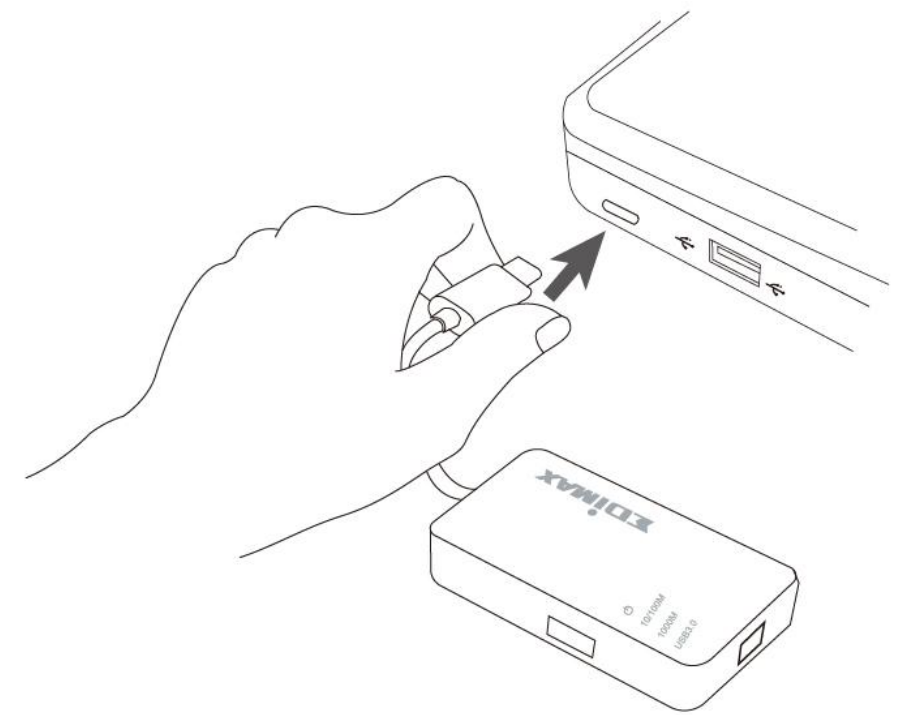

**2.** Inserire il CD-ROM in dotazione nell'unità CD del computer.

*La procedura di configurazione guidata è anche disponibile per il download dal sito web di Edimax.* 

**3.** Per gli utenti **Windows** si aprirà la procedura di configurazione guidata. Per gli utenti **Mac** si aprirà la cartella "Mac" del CD.

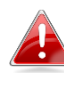

*Se il CD non si avvia automaticamente o è stata scaricata la procedura guidata di installazione, cercare la cartella "Autorun" o "Mac" presente nel CD per gli utenti, rispettivamente di Windows o Mac.*

**4.** Seguire le istruzioni nel relativo capitolo per il proprio sistema operativo.

# <span id="page-5-0"></span>**II-1. Windows**

## **Installazione Driver**

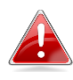

*Se il CD non è stato eseguito automaticamente, aprire il file "Autorun.exe" per avviare la procedura di configurazione guidata.*

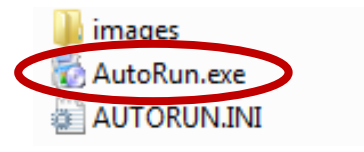

**1.** Fare clic sull'adattatore Fast Ethernet USB wireless per continuare.

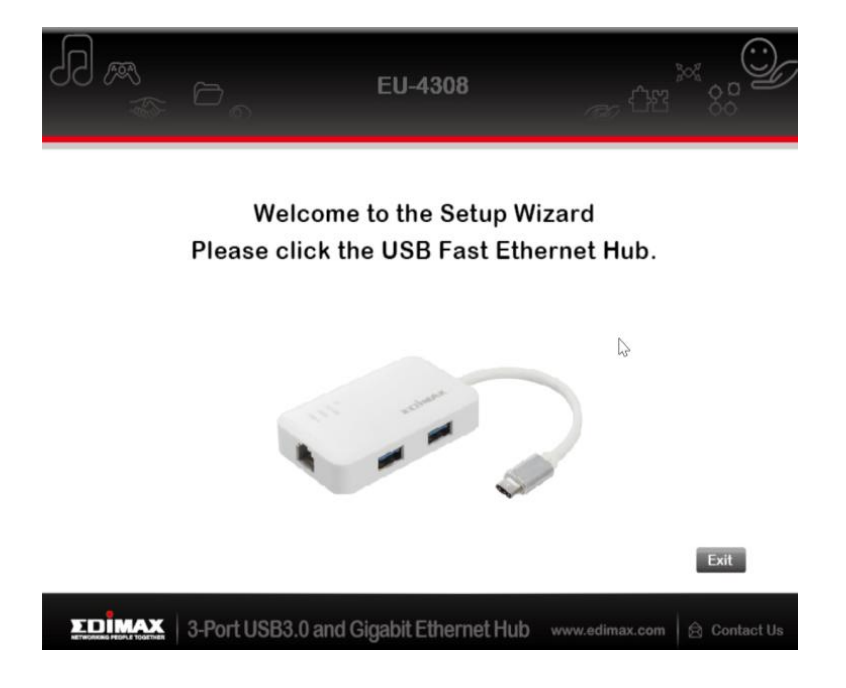

**2.** Fare clic su "Installa driver" per installare il driver.

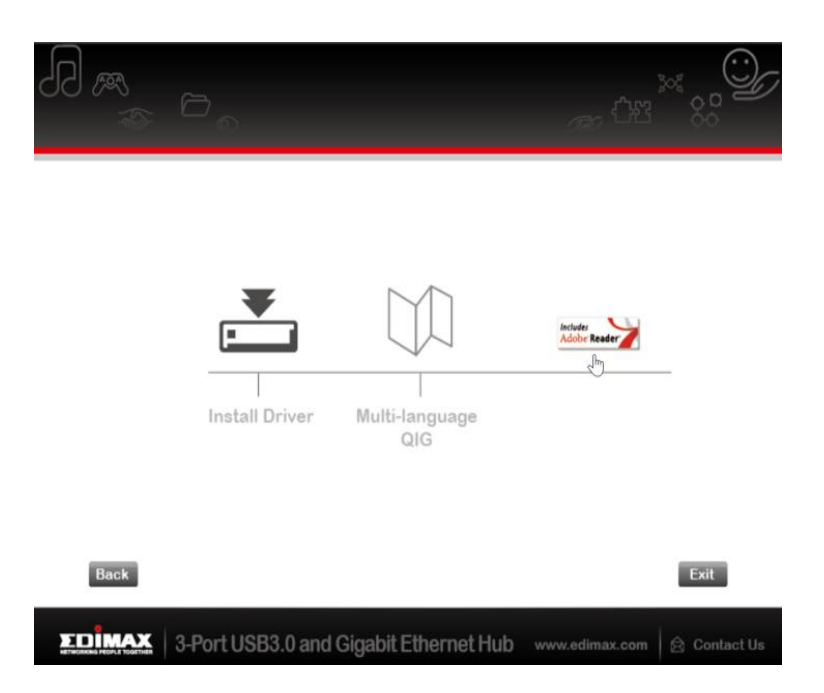

## **3.** Apparirà la finestra pop-up "Preparazione all'installazione in corso...".

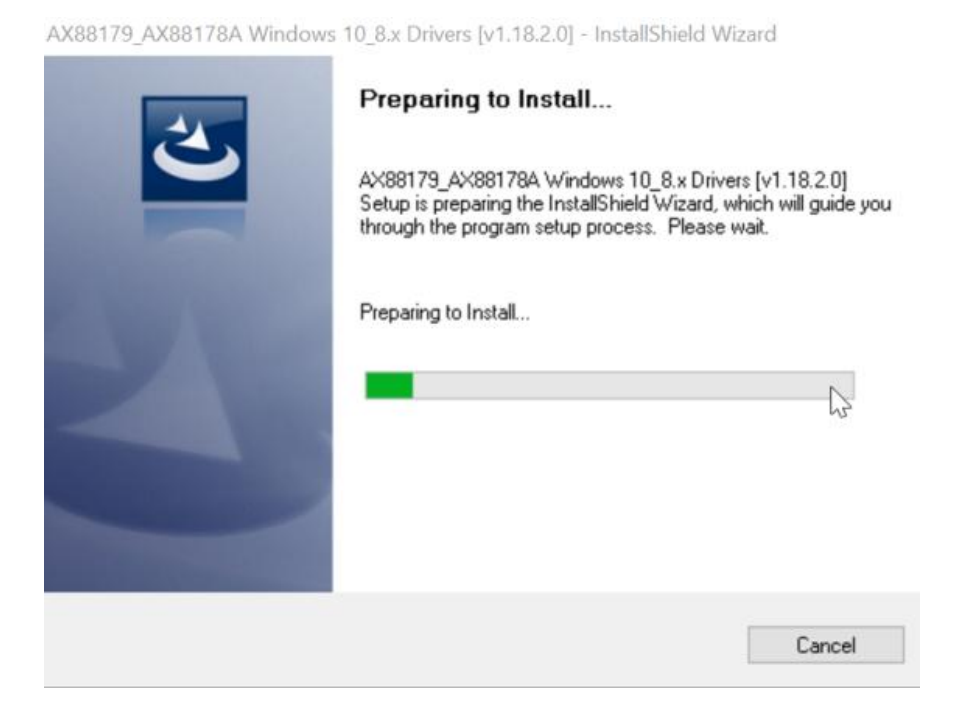

**4.** Fare clic su "Fine" per completare l'installazione del driver.

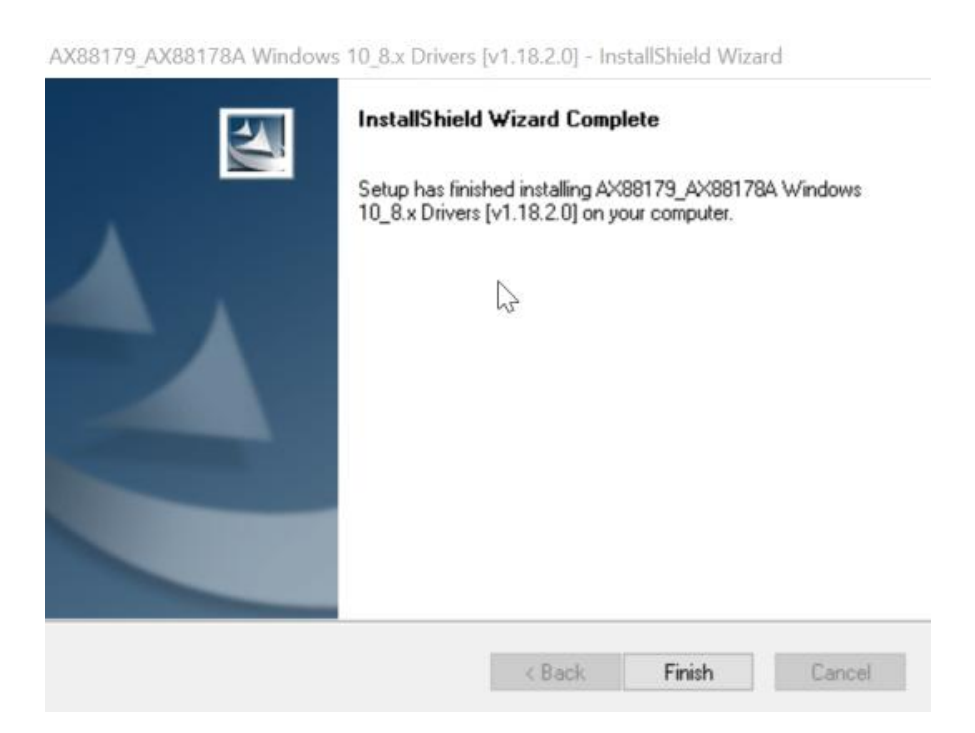

**5.** Fare clic su "Esci" per chiudere la procedura di configurazione guidata.

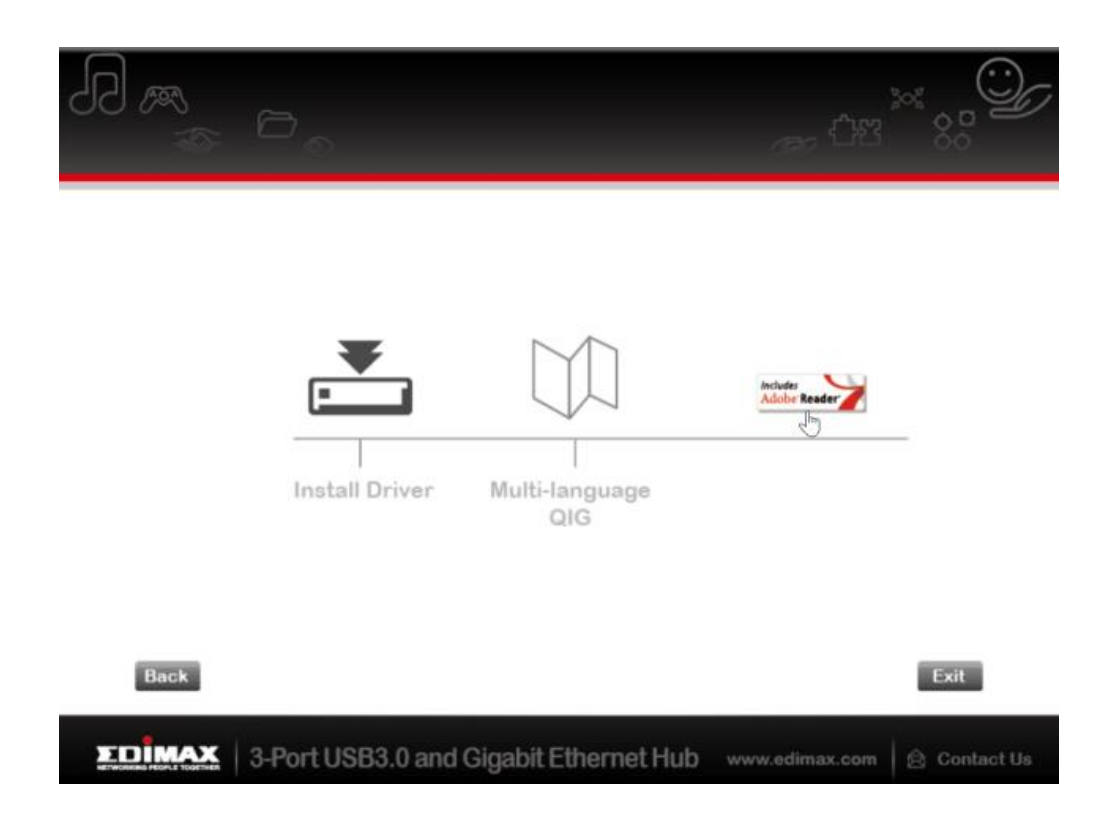

*Nel CD-ROM è inclusa anche la Guida di avvio rapido multilingue. Per aprirla, fare clic su "Guida di avvio rapido multilingue".*

# <span id="page-8-0"></span>**II-2. SO Mac**

## **Installazione Driver**

**1.** Fare clic su "AX88179\_178A.dmg", il seguente disco virtuale "AX88179" apparirà sul desktop del vostro sistema Mac OSX (verrà rimosso automaticamente al riavvio del sistema Mac OSX).

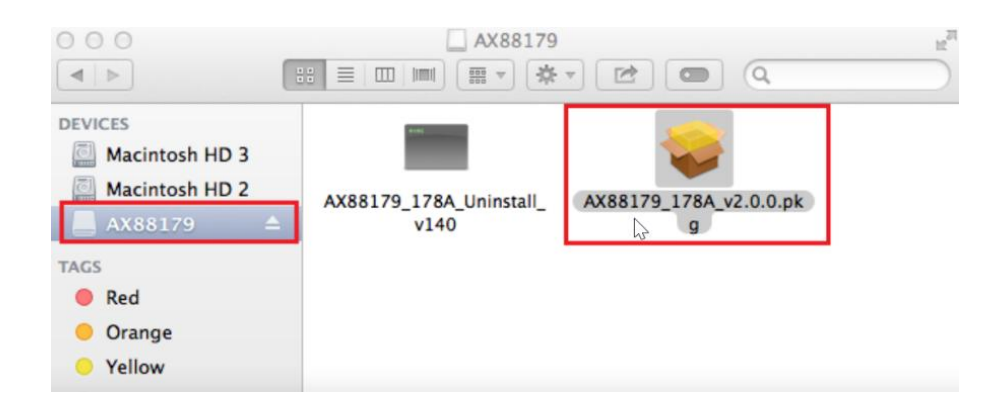

**2.** Fare clic su "**AX88179\_178A\_vx.x.x.pkg**" ("x.x.x" è il numero di revisione del driver) e apparirà la seguente finestra di dialogo per l'installazione. "Fare clic su continua" per avviare l'installazione e seguire le istruzioni per procedere.

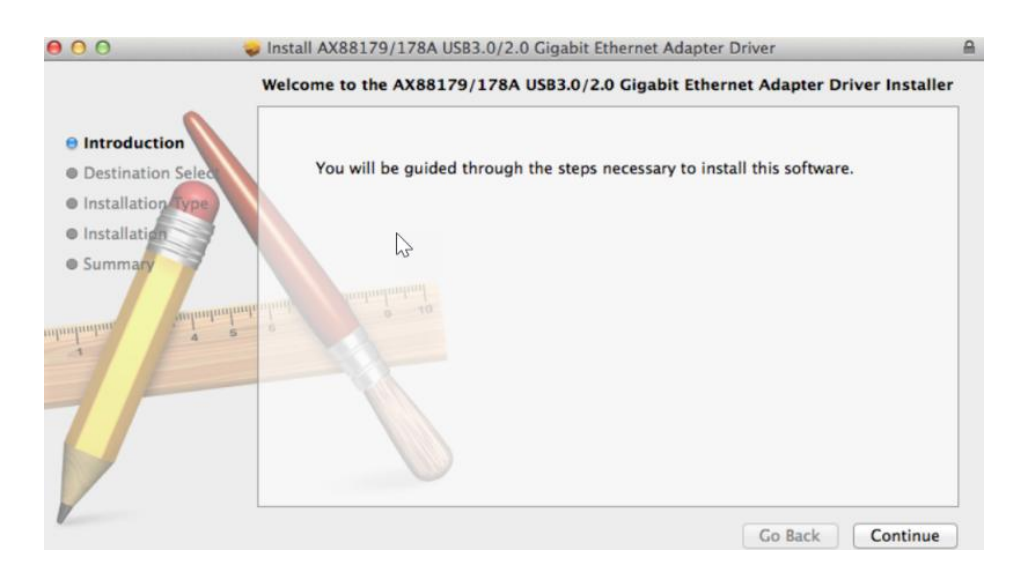

**3.** Fare clic su "Installa" per continuare l'operazione di installazione.

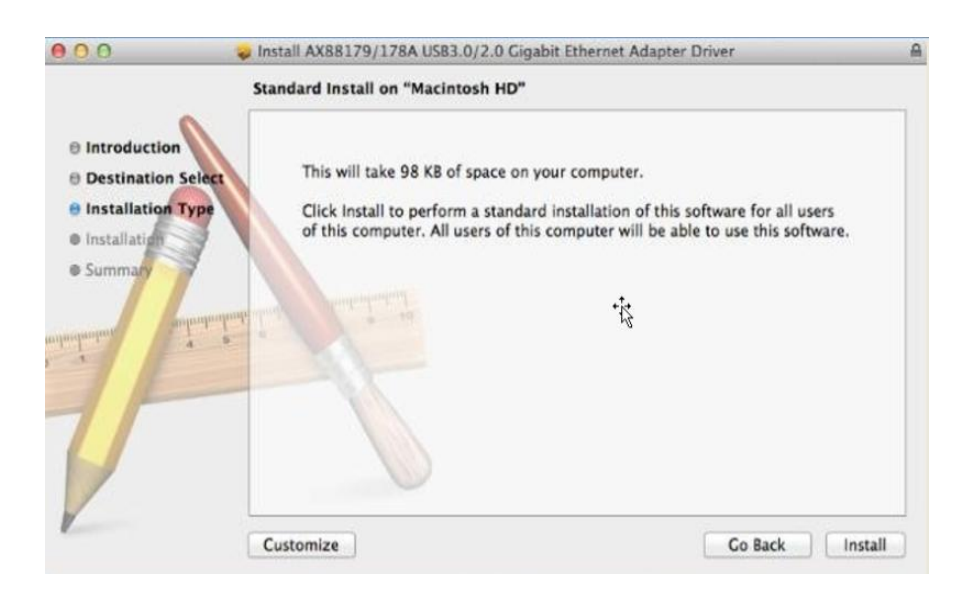

**4.** Potrebbe essere necessario inserire il proprio nome utente o la password durante l'installazione del driver.

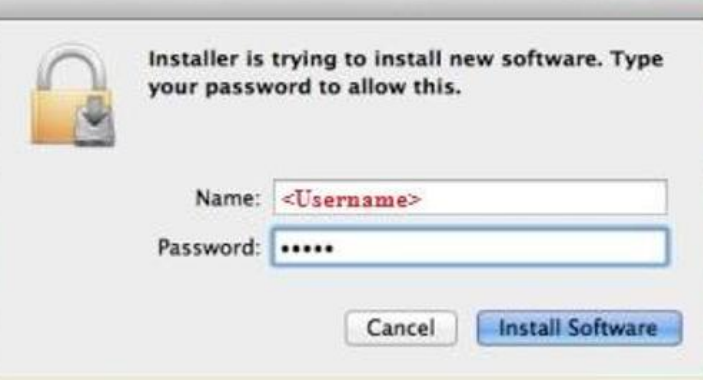

**5.** Fare clic su "Continua installazione" per continuare l'operazione di installazione.

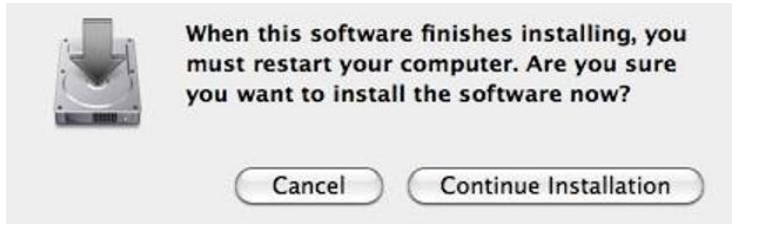

**6.** Fare clic su "Riavvia" per riavviare il proprio sistema Mac OSX e concludere l'installazione.

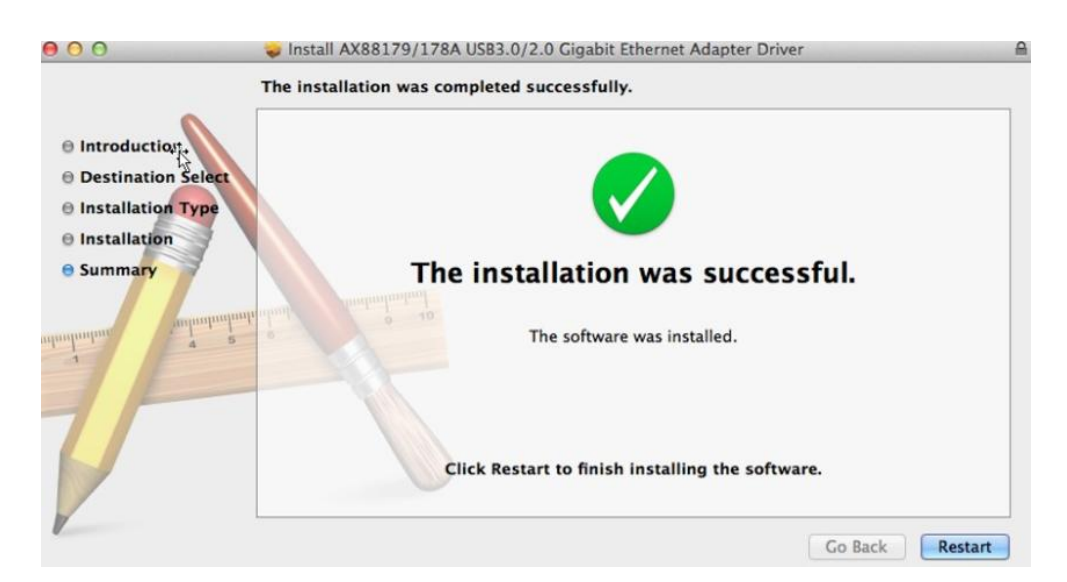

- **7.** A riavvio del sistema Mac OSX effettuato, inserire il proprio dongle USB EU-4308 nella porta USB di tipo C del vostro sistema Mac OSX. Si faccia riferimento alle seguenti istruzioni per un ulteriore controllo affinché il dongle USB venga correttamente identificato dal vostro sistema Mac OSX e il vostro Mac OSX risulti istallato in modo appropriato.
	- (1) È possibile controllare le informazioni del fornitore e l'ID di prodotto del vostro dongle USB da qui.

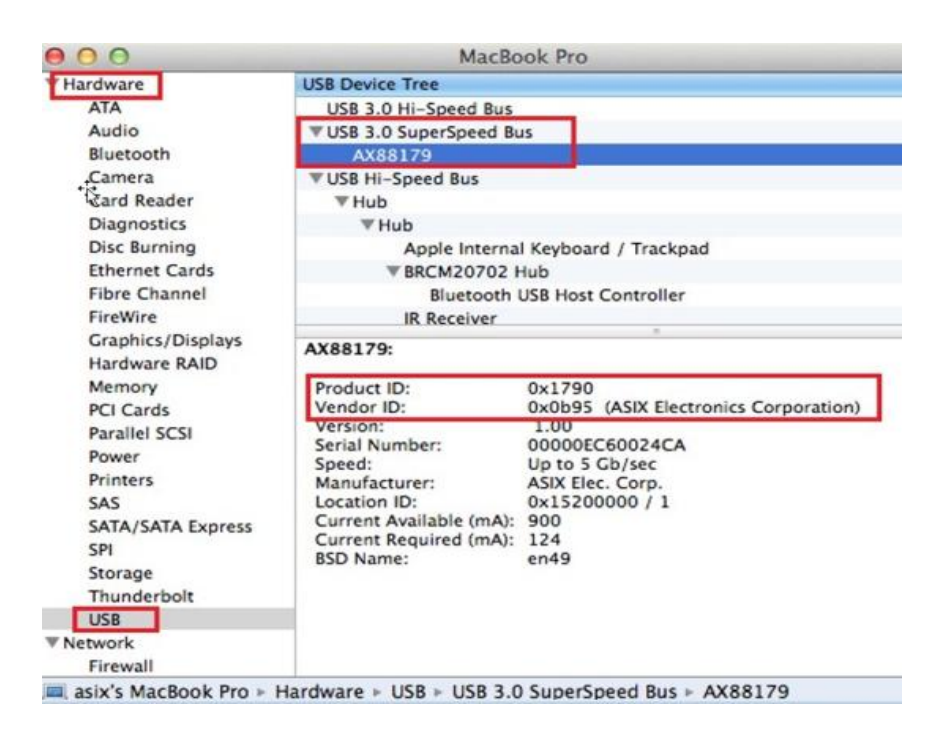

(2) È possibile controllare le informazioni relative alla versione del driver AX88179/AX88178A Mac OSX installata tramite il comando "kextstat"

**8.** Scegliere il menu Apple, Preferenze di sistema, quindi fare clic su Rete. Selezionare la nuova interfaccia "AX88179 USB 3.0 a Gigabit Ethernet" per rendere effettiva la nuova interfaccia di rete.

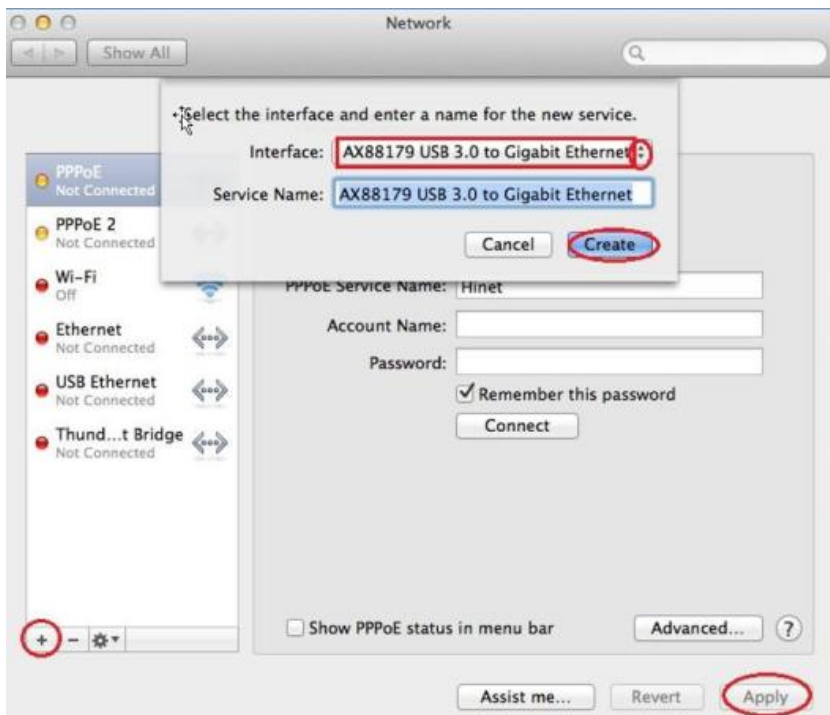

**9.** Il nuovo driver "AX88179 USB 3.0 a Gigabit Ethernet" dovrebbe ora essere pronto.

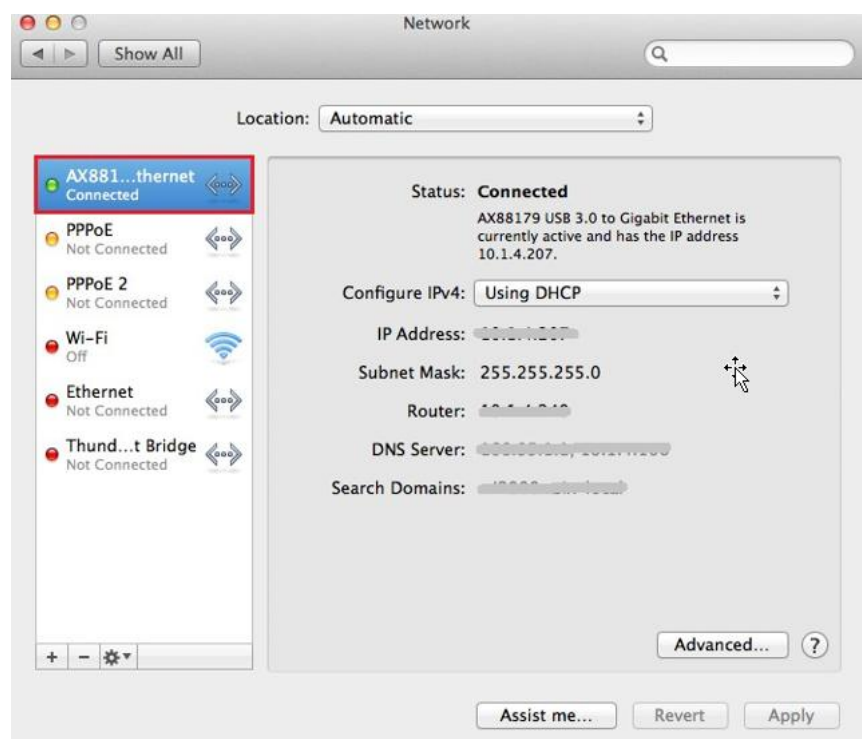

#### **Federal Communication Commission Interference Statement**

This equipment has been tested and found to comply with the limits for a Class B digital device, pursuant to Part 15 of FCC Rules. These limits are designed to provide reasonable protection against harmful interference in a residential installation. This equipment generates, uses, and can radiate radio frequency energy and, if not installed and used in accordance with the instructions, may cause harmful interference to radio communications. However, there is no guarantee that interference will not occur in a particular installation. If this equipment does cause harmful interference to radio or television reception, which can be determined by turning the equipment off and on, the user is encouraged to try to correct the interference by one or more of the following measures:

- 1. Reorient or relocate the receiving antenna.
- 2. Increase the separation between the equipment and receiver.
- 3. Connect the equipment into an outlet on a circuit different from that to which the receiver is connected.
- 4. Consult the dealer or an experienced radio technician for help.

#### **FCC Caution**

This device and its antenna must not be co-located or operating in conjunction with any other antenna or transmitter. This device complies with Part 15 of the FCC Rules. Operation is subject to the following two conditions: (1) this device may not cause harmful interference, and (2) this device must accept any interference received, including interference that may cause undesired operation. Any changes or modifications not expressly approved by the party responsible for compliance could void the authority to operate equipment.

#### **Federal Communications Commission (FCC) Radiation Exposure Statement**

This equipment complies with FCC radiation exposure set forth for an uncontrolled environment. In order to avoid the possibility of exceeding the FCC radio frequency exposure limits, human proximity to the antenna shall not be less than 2.5cm (1 inch) during normal operation.

#### **Federal Communications Commission (FCC) RF Exposure Requirements**

This EUT is compliance with SAR for general population/uncontrolled exposure limits in ANSI/IEEE C95.1-1999 and had been tested in accordance with the measurement methods and procedures specified in OET Bulletin 65 Supplement C. The equipment version marketed in US is restricted to usage of the channels 1-11 only. This equipment is restricted to *indoor* use when operated in the 5.15 to 5.25 GHz frequency range.

#### **R&TTE Compliance Statement**

This equipment complies with all the requirements of DIRECTIVE 1999/5/EC OF THE EUROPEAN PARLIAMENT AND THE COUNCIL of March 9, 1999 on radio equipment and telecommunication terminal equipment and the mutual recognition of their conformity (R&TTE). The R&TTE Directive repeals and replaces in the directive 98/13/EEC (Telecommunications Terminal Equipment and Satellite Earth Station Equipment) As of April 8, 2000.

#### **Safety**

This equipment is designed with the utmost care for the safety of those who install and use it. However, special attention must be paid to the dangers of electric shock and static electricity when working with electrical equipment. All guidelines of this and of the computer manufacture must therefore be allowed at all times to ensure the safe use of the equipment.

#### **EU Countries Intended for Use**

The ETSI version of this device is intended for home and office use in Austria, Belgium, Bulgaria, Cyprus, Czech, Denmark, Estonia, Finland, France, Germany, Greece, Hungary, Ireland, Italy, Latvia, Lithuania, Luxembourg, Malta, Netherlands, Poland, Portugal, Romania, Slovakia, Slovenia, Spain, Sweden, Turkey, and United Kingdom. The ETSI version of this device is also authorized for use in EFTA member states: Iceland, Liechtenstein, Norway, and Switzerland.

#### **EU Countries Not Intended for Use**

None

#### **EU Declaration of Conformity**

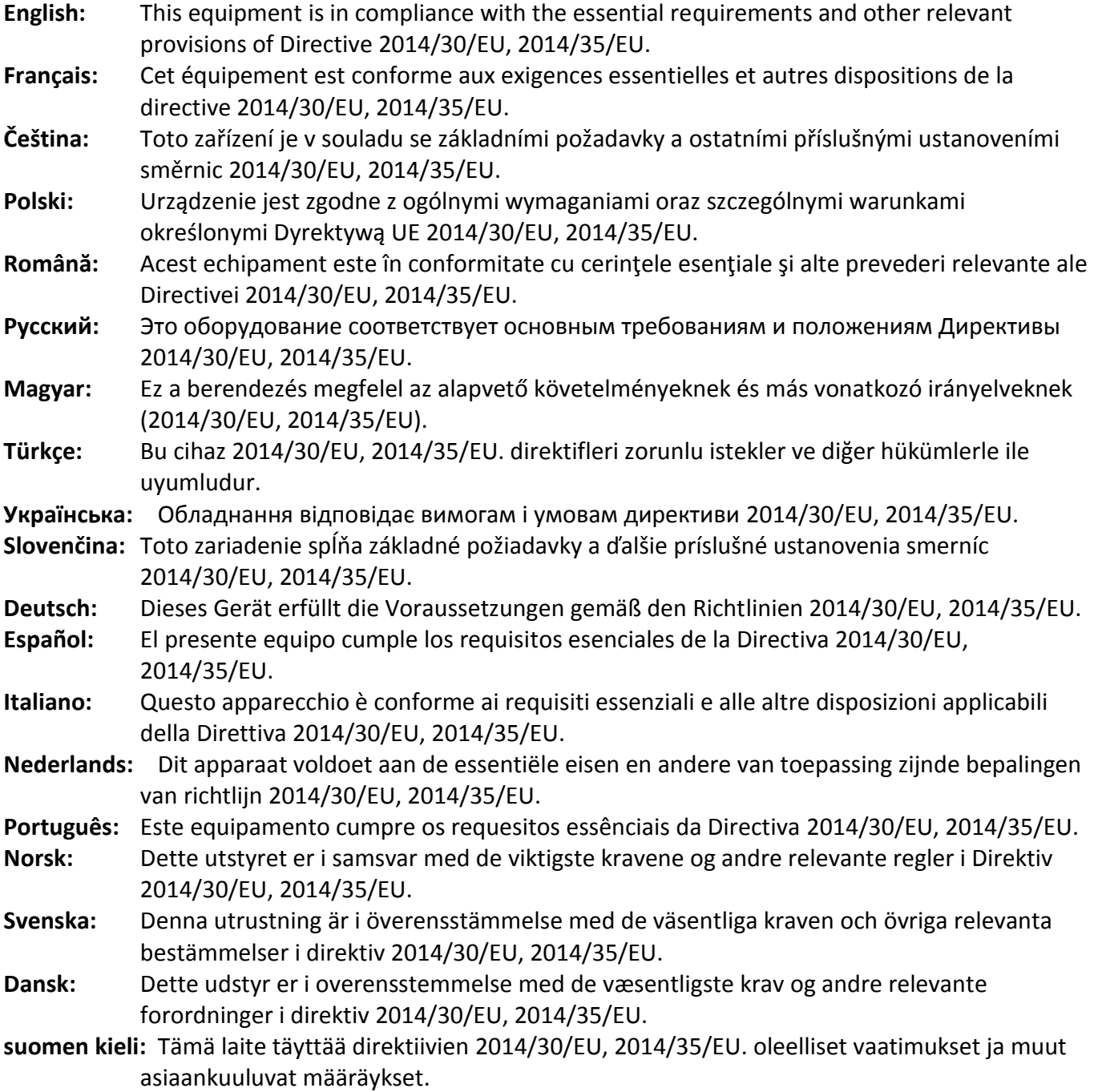

FOR USE IN @ @ @ @ @ @ @ @  $\begin{array}{ccccc} \textcolor{red}{\mathbf{\textcolor{blue}{\bullet}}} \textcolor{red}{\mathbf{\textcolor{blue}{\bullet}}} \textcolor{red}{\mathbf{\textcolor{blue}{\bullet}}} \textcolor{red}{\mathbf{\textcolor{blue}{\bullet}}} \textcolor{red}{\mathbf{\textcolor{blue}{\bullet}}} \textcolor{red}{\mathbf{\textcolor{blue}{\bullet}}} \textcolor{red}{\mathbf{\textcolor{blue}{\bullet}}} \textcolor{red}{\mathbf{\textcolor{blue}{\bullet}}} \textcolor{red}{\mathbf{\textcolor{blue}{\bullet}}} \textcolor{red}{\mathbf{\textcolor{blue}{\bullet}}} \textcolor{red}{\mathbf{\textcolor{blue}{\bullet}}} \textcolor{red}{\mathbf{\textcolor{blue$ **©©©®©©©©©©©** 

CEFC **A** EHI

#### **WEEE Directive & Product Disposal**

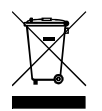

At the end of its serviceable life, this product should not be treated as household or general waste. It should be handed over to the applicable collection point for the recycling of electrical and electronic  $\blacksquare$  equipment, or returned to the supplier for disposal.

-----------------------------------------------------------------------------------------------------------------------

## **Declaration of Conformity**

We, Edimax Technology Co., Ltd., declare under our sole responsibility, that the equipment described below complies with the requirements of the European R&TTE directives.

### **Equipment: USB 3.0 Gigabit Ethernet Adapter Model No.: EU-4308**

The following European standards for essential requirements have been followed:

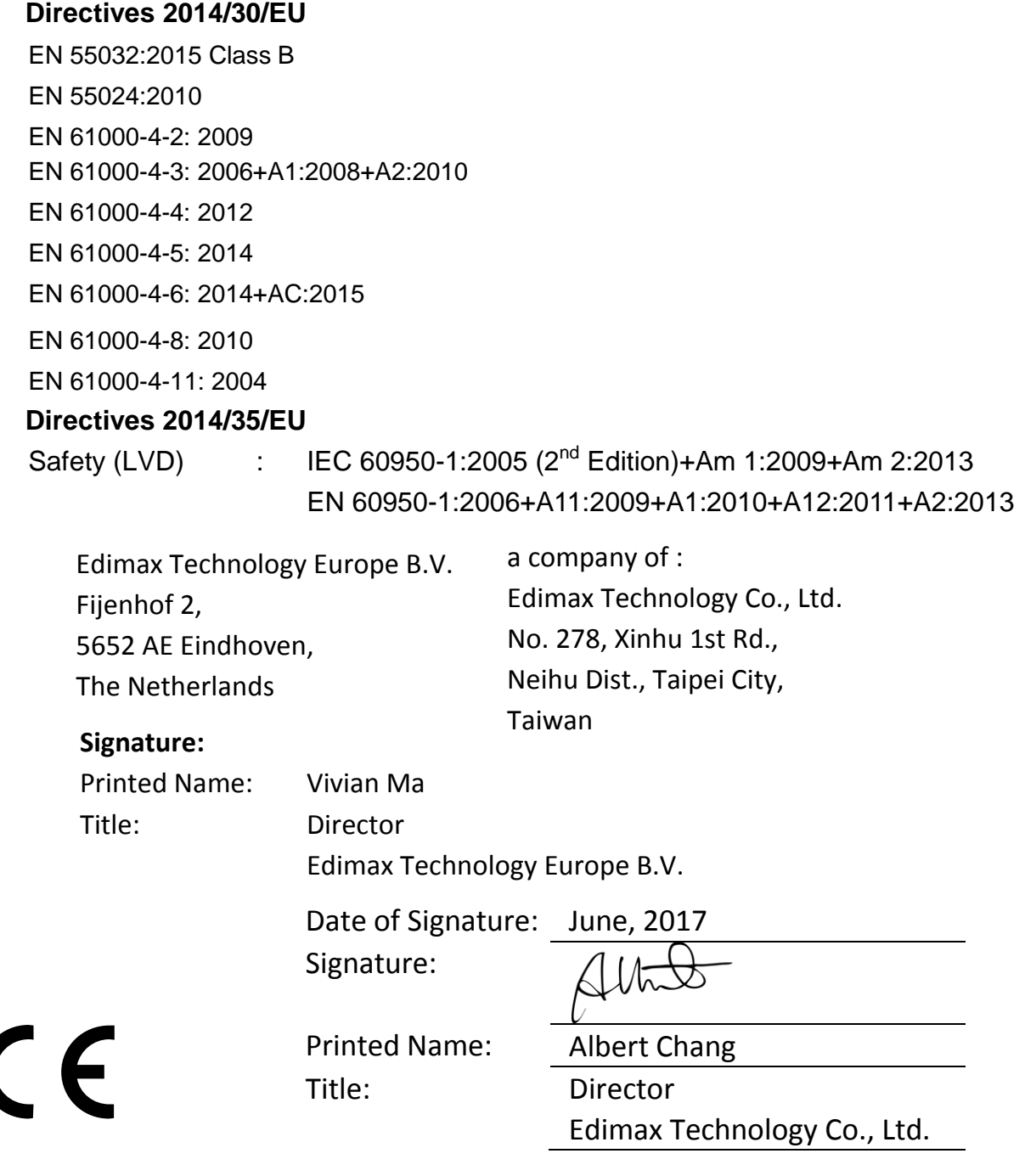

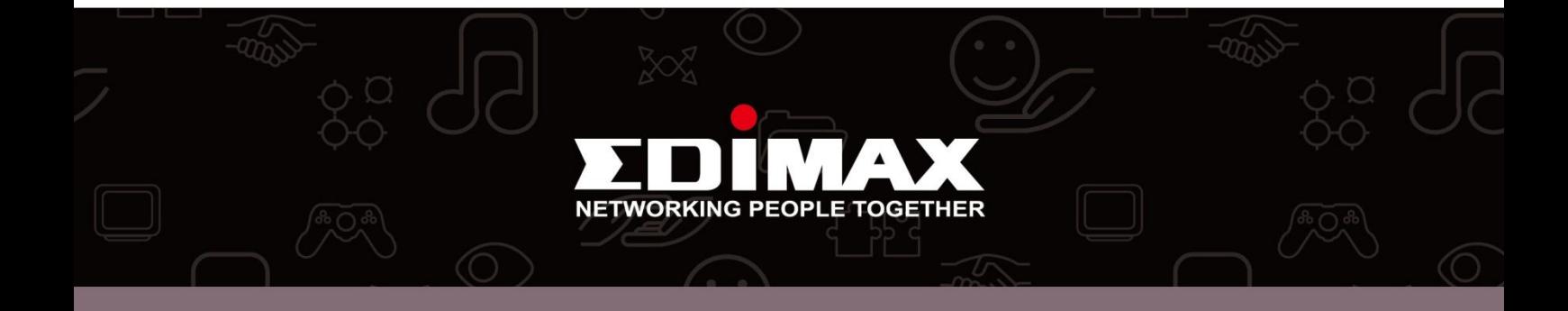